you

## Make your life easier with **Project Macros**

August 31, 2016 @ 12pm-1pm EST Jeff Fenbert

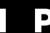

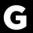

# **Agenda**

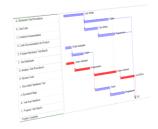

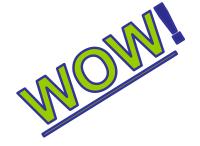

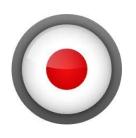

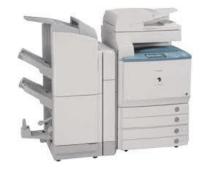

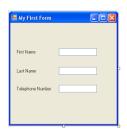

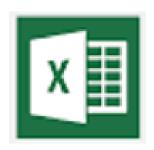

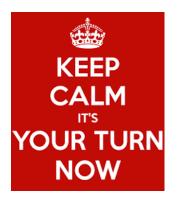

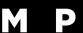

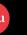

#### Introduction

- Background
  - Process Engineer and Project Enthusiast
  - Not A Programmer
  - Macros Translated from 2007 to 2016
- When to Use A Marco
  - Automate Repeated Actions
  - Share Processes Across a Group
  - When A Micro Just Won't Do
- Advantages
  - VBA used in most Office Products
  - Easy to record
  - Fun to write

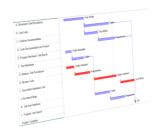

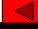

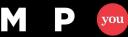

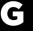

## Add Developer's Menu

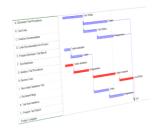

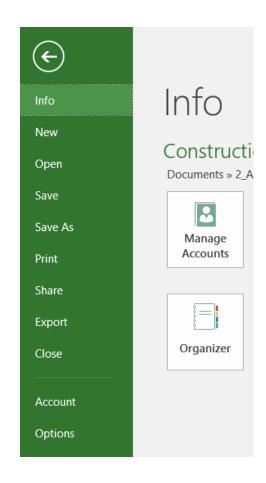

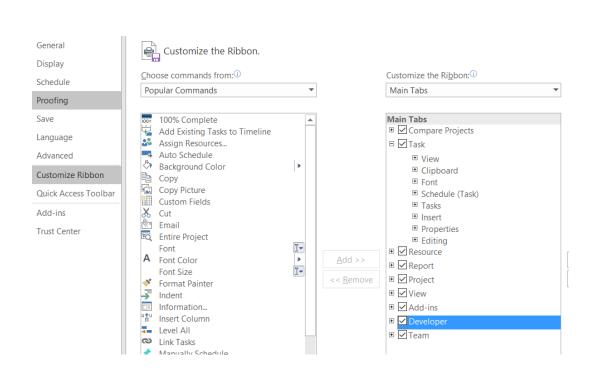

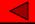

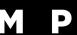

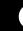

## **Set Macro Security**

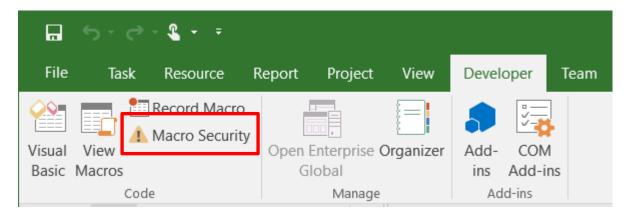

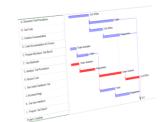

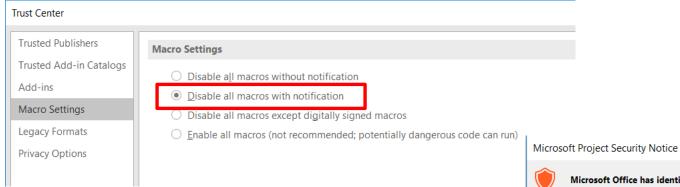

Option gives popup warning for any files that contain macros

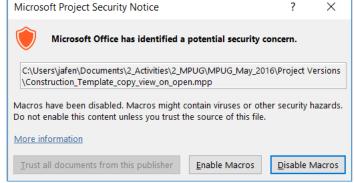

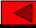

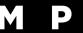

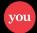

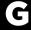

## **Demo Number 1: Scrub Macro**

 Situation – Want to send a file to someone for help, but need to protect information

| Secure miscellaneous permits                    | 0 days  | Mon 1/29/0/ |
|-------------------------------------------------|---------|-------------|
|                                                 | 3 days  | Tue 1/30/07 |
| Clear and grub lot                              | 1 day   | Tue 1/30/07 |
| Install temporary power service                 | 1 day   | Wed 1/31/07 |
| Install underground utilities                   | 1 day   | Thu 2/1/07  |
|                                                 | 42 days | Fri 2/2/07  |
| Excavate for foundations                        | 3 days  | Fri 2/2/07  |
| Form basement walls                             | 13 days | Wed 2/7/07  |
| Place concrete for foundations & basement walls | 12 days | Mon 2/26/07 |
| 0 1 1 7 1                                       | 7 1     |             |

| <b>♦ 1/29</b> |                         |                             |                    |
|---------------|-------------------------|-----------------------------|--------------------|
| Site ex       | cavation contractor     |                             |                    |
| Electr        | ic company              |                             |                    |
| Elec          | tric contractor,Plumbin | g contractor                |                    |
| -             | Site excavation con     | ntractor<br>Concrete contra | octor              |
|               |                         | <b>*</b>                    | Concrete contracto |
|               |                         |                             | <del>\</del>       |

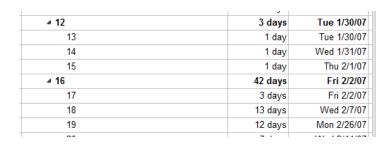

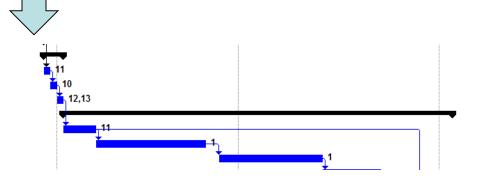

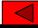

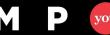

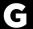

## **Quick Look at the Code**

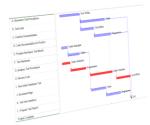

```
Title,
Sub scrub()
'This macro clears the task name, resource name and text fields
                                                                                           Comments
'It also resets the project name and title
'Copyright Jack Dahlgren Feb. 2002
Dim t As Task
                                                         Declare
Dim ts As Tasks
Dim r As Resource
                                                        Variables
Dim rs As Resources
Dim myok As Integer
myok = MsqBox("This will permanently remove tasknames, resource names and notes from your project. Are you sure you want to continue?", 257, "ERASE
If myok = 1 Then
Set ts = ActiveProject.Tasks
Set rs = ActiveProject.Resources
                                                                                                    Message Box
For Each r In ActiveProject.Resources
  r.Name = r.UniqueID
  r.Group = ""
  r.Initials = r.UniqueID
Next r
For Each t In ts
  If Not t Is Nothing Then
                                                                                                                Define All
    t.Name = t.UniqueID
                                                  Cycle Through
   t.Notes = ""
  End If
                                                                                                                Tasks and
                                                      Resources
Next t
                                                                                                                Resources
End If
End Sub
                                              Cycle Through
                                                       Tasks
```

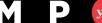

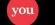

#### **How Do I Build A Macro?**

- Situation: I want to analyze the work of the framers in my construction project
- Solution: Record a macro that filters for framers, groups by floor and sorts by duration

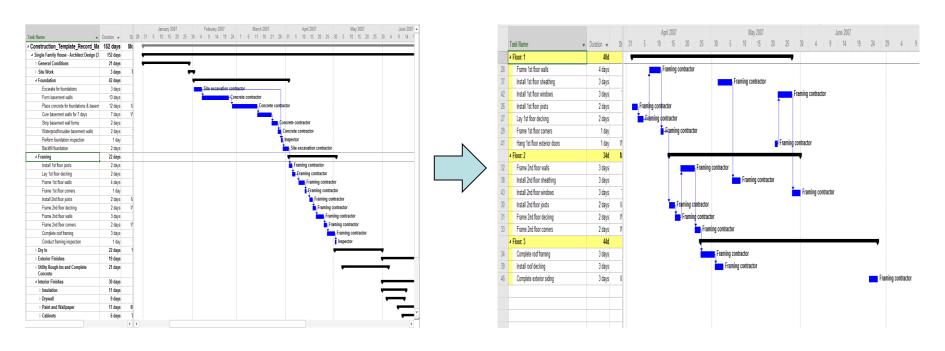

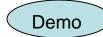

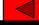

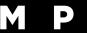

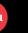

### **Record A Macro**

#### View Tab Macros, Record Macro

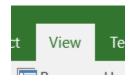

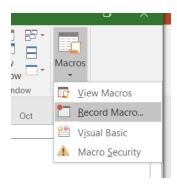

# Name It (No Spaces)

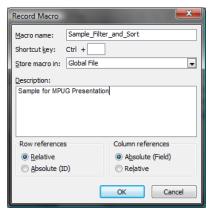

#### **Filter**

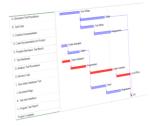

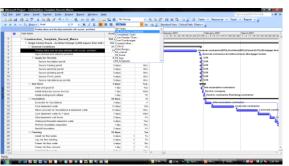

#### Group

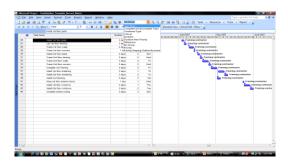

#### Sort

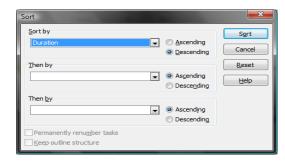

#### Stop Recording

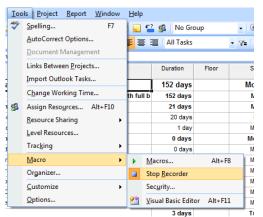

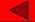

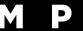

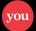

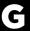

## Let's Review The Code Sub Sample\_Filter\_and\_Sort() 'Sample for MPUG Presentation FilterApply Name:="\_flt\_Framing\_Contractor Sort Key1:="Duration", Ascending1:=False GroupApply Name:="\_grp\_Floor" SelectTaskField Row:=1, Columr | Name | Group **End Sub** Sort Select a task

Recording is fastest way to understand basic building blocks

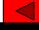

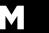

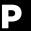

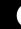

#### A few hints

- Modules vs Macros
  - Multiple Macros in a Module
  - Project names as Module1, Module 2 etc.
- Naming
  - No Spaces Allowed for Module and Variable names
  - Easiest to Read Options
    - Use\_Underscores\_Between\_Words
    - CapitilizeEachWord
- Comments
  - Lines starting with an 'are comments
  - Use comments to remind yourself (and others) what the code is doing

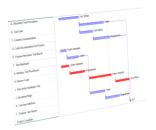

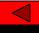

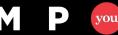

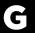

### **Share a View**

- The Perfect View
- How Do I Share with my Group?

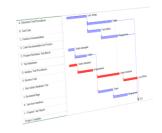

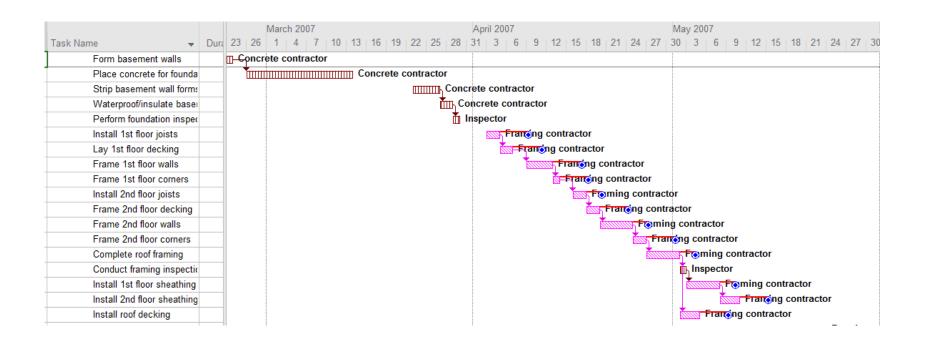

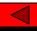

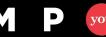

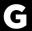

# **Option 1**

- Send an Email with the File
- Each person must copy all the elements:
  - View, Table, Filters

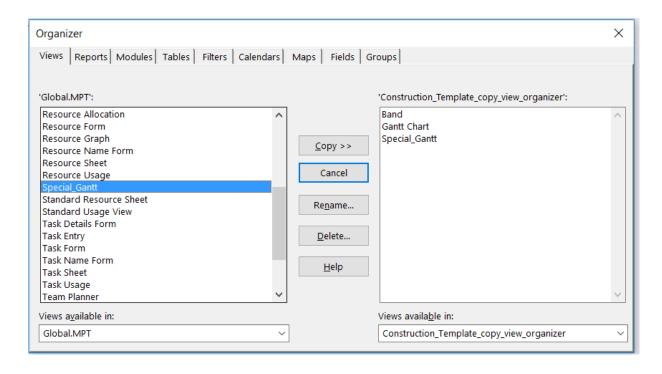

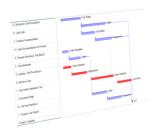

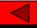

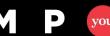

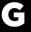

#### **An Easier Method**

Send a File with an Embedded macro

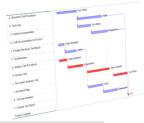

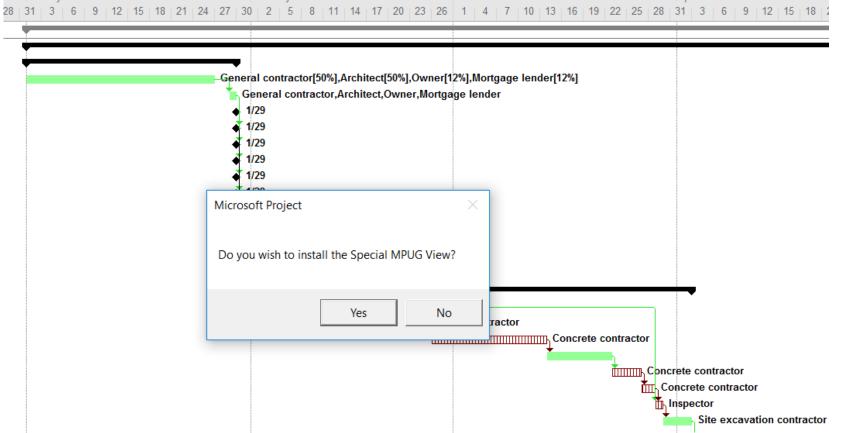

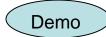

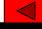

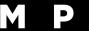

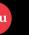

# **Code for Copying Elements**

Message Box

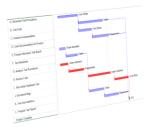

Copy Elements

```
Private Sub Project Open(ByVal pj As Project)
```

If MsgBox("Do you wish to install the Special MPUG View?", vbYesNo) <> vbYes Then Exit Sub

Alerts False

#### Eliminates Pop Ups from Project

```
OrganizerMoveItem Type:=2, FileName:="Construction Template copy view on open.mpp", ToFileName:="GLOBAL.MPT", Name:="flag1to3"
OrganizerMoveItem Type:=2, FileName:="Construction Template copy view on open.mpp", ToFileName:="GLOBAL.MPT", Name:="flt Inspector"
OrganizerMoveItem Type:=2, FileName:="Construction Template copy view on open.mpp", ToFileName:="GLOBAL.MPT", Name:="flt general"
OrganizerMoveItem Type:=2, FileName:="Construction Template copy view on open.mpp", ToFileName:="GLOBAL.MPT", Name:="flt Frame Contractor"
OrganizerMoveItem Type:=0, FileName:="Construction Template copy view on open.mpp", ToFileName:="GLOBAL.MPT", Name:="special gantt"
OrganizerMoveItem Type:=9, FileName:="Construction Template copy view on open.mpp", ToFileName:="Global.MPT", Name:="Start1"
```

FileClose pjDoNotSave, True

Alerts True End Sub

Close File elements copied from

Organizer Types

2 - Filters

0 - View

9 - Custom Field

Cycle Through Resources

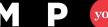

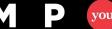

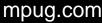

### **How to Build**

- Select vb screen
- Right click on this project
- Select code
- Then select objects

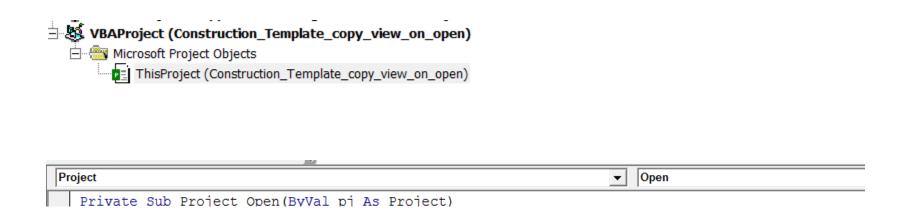

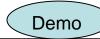

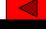

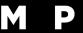

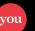

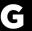

### **Create a Network Checker**

No Predecessor

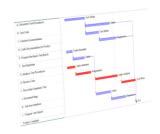

- No Successor
- Constraints
- FF or SS Links
- Linked Summary Tasks

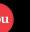

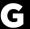

## The Results From Construction Template

#### Standard Template

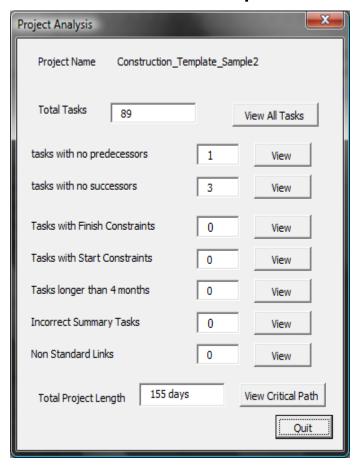

#### A few Elements Added

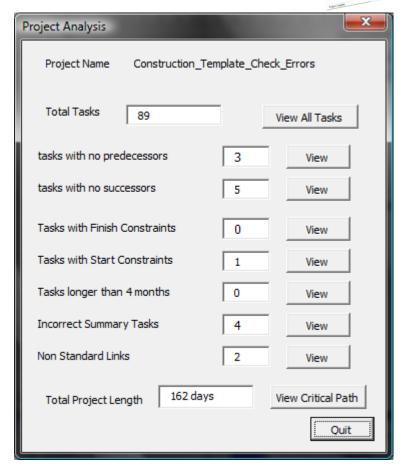

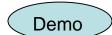

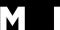

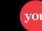

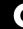

## Relationship Between Elements

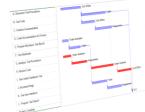

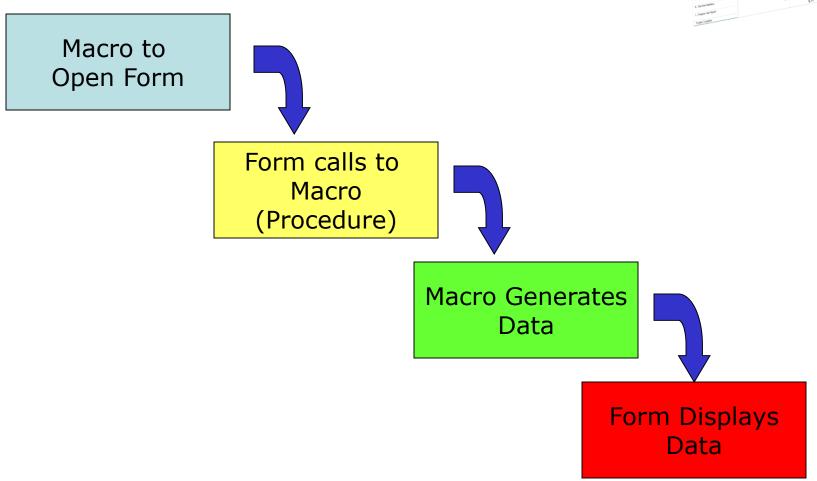

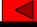

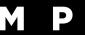

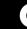

#### **Create a Form**

- Select Insert Form
- Add Elements from Tool Bar

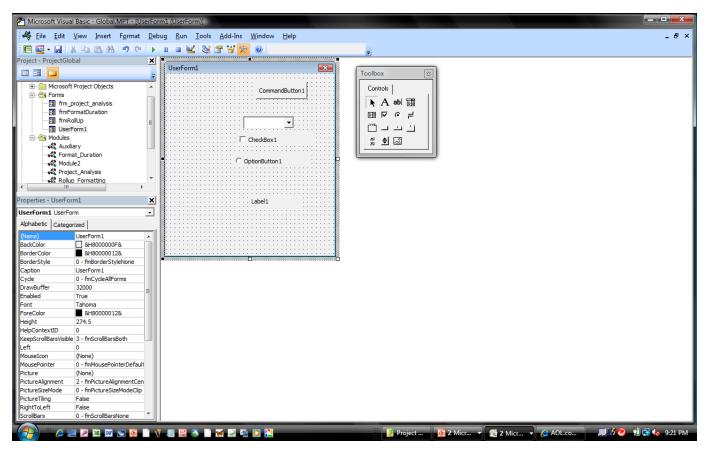

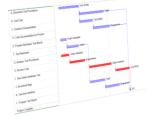

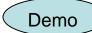

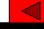

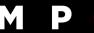

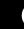

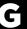

#### **Call to Procedure**

Macro to Call Form

Sub analysis\_frm()

FilterApply "All Tasks"

OutlineShowAllTasks

frm\_project\_analysis.Show

**End Sub** 

Open the form

Call the Procedure

Private Sub UserForm\_Initialize()

Call project\_data

Action when form opened - Initialized

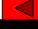

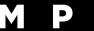

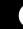

#### **Follow One Variable**

- Tasks with No Successor
- Two Options to Generate Data
  - Counter
  - Filter and Count
- Assign value to Text Box in form

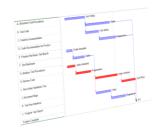

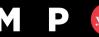

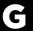

## **Count Tasks with No Successors**

Option 1 – Counter

```
For Each tsk In ActiveProject.Tasks
  If Not (tsk Is Nothing) Then
     If tsk.Summary = False Then
       If tsk.Successors = "" Then
       succ = succ + 1
    End If
   End If
```

Scroll through

> Check for Blank

Add 1 to

Counter

Select All and **Use Count** Function

**Apply Filter** 

## Option 2 – Filter

FilterApply "flt\_succs"

SelectAll

succ = ActiveSelection.Tasks.Count

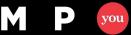

Next tsk

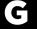

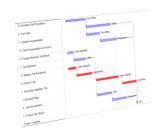

- Private Sub UserForm\_Initialize()
- Call project\_data
- TextBox1.Value = pred
- TextBox2.Value = succ
- TextBox3.Value = fnlt
- TextBox4.Value = snlt

Assign Values

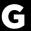

#### **Form and Elements**

Private Sub UserForm\_Initialize()

Call project\_data

TextBox1.Value = pred

TextBox2.Value = succ

TextBox3.Value = fnlt

TextBox4.Value = snlt

TextBox5.Value = ActiveProject.Tasks.Count - sumtasks

TextBox6.Value = ActiveProject.ProjectSummaryTask.Duration / 480 & " days"

TextBox9.Value = longtasks

TextBox10.Value = sumlink

TextBox11.Value = lags

Label12 = ActiveProject.Name

**End Sub** 

Text Box

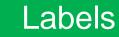

Command Buttons

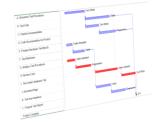

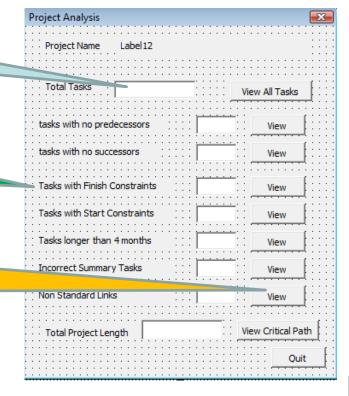

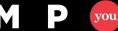

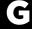

# **Working With Excel**

- Typical Situation:
  - Data Gathered in Excel File
  - Want to create Projects Based on the Data

| $\angle$ | Α          | В              | С         | D                | E          | F |
|----------|------------|----------------|-----------|------------------|------------|---|
| 1        | Model      | Feature        | Start     | Phase            | Complexity |   |
| 2        | Sedan      | CD Player      | 6/7/2016  | Design           | Easy       |   |
| 3        | Van        | Shag Carpet    | 9/1/2016  | Manufacture      | Easy       |   |
| 4        | Sports Car | Sun Roof       | 10/5/2016 | Concept          | Standard   |   |
| 5        | Sports Car | Alloy Wheels   | 1/8/2017  | Integration      | Hard       |   |
| 6        | Van        | Video Monitor  | 12/8/2016 | Design           | Hard       |   |
| 7        | Sedan      | Seat Warmer    | 8/1/2016  | Offer in Catelog | Easy       |   |
| 8        | Hot Rod    | Exhaust System | 3/2/2017  | Concept          | Standard   |   |
| 9        |            |                |           |                  |            |   |

| G                | Н      | 1          | J                 |
|------------------|--------|------------|-------------------|
| Phase            | Length | Complexity | Complexity Factor |
| Concept          | 10     | Easy       | 0.5               |
| Design           | 6      | Standard   | 1                 |
| Manufacture      | 20     | Hard       | 3                 |
| Integration      | 8      |            |                   |
| Offer in Catelog | 4      |            |                   |

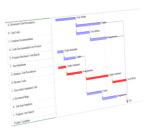

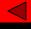

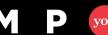

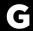

# **Project Template**

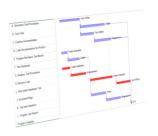

|                                |            |             |             |      | Aug '16 |               |          | Sep '16     |    | Oct '16        |
|--------------------------------|------------|-------------|-------------|------|---------|---------------|----------|-------------|----|----------------|
| Task Name                      | Duration 🔻 | Start ▼     | Finish 🔻    | Pred | 31   7  | 14            | 21       | 28   4   11 | 18 | 25   2   9   1 |
| △ Product Feature              | 48 days    | Tue 8/2/16  | Thu 10/6/16 |      |         |               |          |             |    | į              |
| <name> Concept</name>          | 10 days    | Tue 8/2/16  | Mon 8/15/16 |      |         | $\overline{}$ |          |             |    |                |
| <name> Design</name>           | 6 days     | Tue 8/16/16 | Tue 8/23/16 | 1    |         | Ť             | <b>-</b> |             |    |                |
| <name> Manufacture</name>      | 20 days    | Wed 8/24/16 | Tue 9/20/16 | 2    |         |               | •        |             |    |                |
| <name> Integrate</name>        | 8 days     | Wed 9/21/16 | Fri 9/30/16 | 3    |         |               |          |             |    | <b>■</b> ¬     |
| <name> Offer in Catelog</name> | 4 days     | Mon 10/3/16 | Thu 10/6/16 | 4    |         |               |          |             |    |                |
| Project Complete               | 0 days     | Thu 10/6/16 | Thu 10/6/16 | 5    |         |               |          |             |    | <b>1</b> 0/6   |
|                                |            |             |             |      |         |               |          |             |    |                |
|                                |            |             |             |      |         |               |          |             |    |                |
|                                |            |             |             |      |         |               |          |             |    |                |
|                                |            |             |             |      |         |               |          |             |    |                |

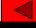

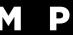

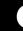

#### **Elements of Macro**

- Open Excel File
- Open Project Template
- Read First line
- Update Tasks for Specific Project
  - Name
  - Length
- Save Project File
- Repeat

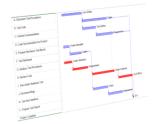

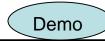

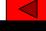

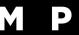

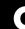

## **Open an Excel File**

```
School for Shoules

Catalo Sometime

Catalo Sometime

Catalo Sometime

Catalo Sometime

Catalo Sometime

Sometime

Sometime

Catalo Sometime

Sometime

Catalo Sometime

Sometime

Sometime

Sometime

Sometime

Sometime

Sometime

Sometime

Sometime

Sometime

Sometime

Sometime

Sometime

Sometime

Sometime

Sometime

Sometime

Sometime

Sometime

Sometime

Sometime

Sometime

Sometime

Sometime

Sometime

Sometime

Sometime

Sometime

Sometime

Sometime

Sometime

Sometime

Sometime

Sometime

Sometime

Sometime

Sometime

Sometime

Sometime

Sometime

Sometime

Sometime

Sometime

Sometime

Sometime

Sometime

Sometime

Sometime

Sometime

Sometime

Sometime

Sometime

Sometime

Sometime

Sometime

Sometime

Sometime

Sometime

Sometime

Sometime

Sometime

Sometime

Sometime

Sometime

Sometime

Sometime

Sometime

Sometime

Sometime

Sometime

Sometime

Sometime

Sometime

Sometime

Sometime

Sometime

Sometime

Sometime

Sometime

Sometime

Sometime

Sometime

Sometime

Sometime

Sometime

Sometime

Sometime

Sometime

Sometime

Sometime

Sometime

Sometime

Sometime

Sometime

Sometime

Sometime

Sometime

Sometime

Sometime

Sometime

Sometime

Sometime

Sometime

Sometime

Sometime

Sometime

Sometime

Sometime

Sometime

Sometime

Sometime

Sometime

Sometime

Sometime

Sometime

Sometime

Sometime

Sometime

Sometime

Sometime

Sometime

Sometime

Sometime

Sometime

Sometime

Sometime

Sometime

Sometime

Sometime

Sometime

Sometime

Sometime

Sometime

Sometime

Sometime

Sometime

Sometime

Sometime

Sometime

Sometime

Sometime

Sometime

Sometime

Sometime

Sometime

Sometime

Sometime

Sometime

Sometime

Sometime

Sometime

Sometime

Sometime

Sometime

Sometime

Sometime

Sometime

Sometime

Sometime

Sometime

Sometime

Sometime

Sometime

Sometime

Sometime

Sometime

Sometime

Sometime

Sometime

Sometime

Sometime

Sometime

Sometime

Sometime

Sometime

Sometime

Sometime

Sometime

Sometime

Sometime

Sometime

Sometime

Sometime

Sometime

Sometime

Sometime

Sometime

Sometime

Sometim
```

```
Dim xcel As Object
Set xcel = CreateObject("Excel.Application")
```

Create and Name Excel Object

```
xcel.Workbooks.Open FileName:= _
"C:\Users\jafen\Documents\2_Activities\2_MPUG\MPUG_webinar\16-08-02_Excel_Sample.xlsx", _
ReadOnly:=True
```

xcel.Visible = True

Open a File

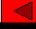

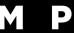

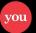

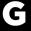

## **Open Project, Assign Values**

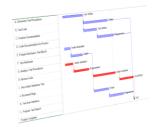

Cycle Through Rows

```
For i = 2 To 8
```

FileOpenEx Name:="C:\Users\jafen\Documents\2\_Activities\2\_MPUG\MPUG\_webinar\Template\MPUG\_Aug\_2016\_Demo.mpp",

ReadOnly:=False, FormatID:="MSProject.MPP"

TempFileName = ""

TempFileName = xcel.cells(i, 1).Value & " " & xcel.cells(i, 2).Value

ProjectSummaryInfo Title:=TempFileName

newstart = xcel.cells(i, 3).Value
ProjectSummaryInfo Start:=newstart

Open Project template

Assign File Name

Assign Start Date

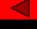

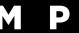

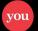

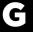

### Set Durations to 0 for complete tasks

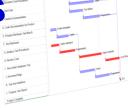

#### **Define Phase**

```
TaskStart = 0
If xcel.cells(i, 4) = "Concept" Then GoTo Line1
If xcel.cells(i, 4) = "Design" Then TaskStart = 2
If xcel.cells(i, 4) = "Manufacture" Then TaskStart = 3
If xcel.cells(i, 4) = "Integration" Then TaskStart = 4
If xcel.cells(i, 4) = "Offer in Catelog" Then TaskStart = 5

'set durations = to 0 if phase complete
For j = 1 To TaskStart - 1
ActiveProject.Tasks(j).Duration = 0
Next j

Line1:
Set TaskStart
```

Set Tasks to that Phase to 0

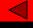

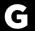

## **Set Durations from Complexity**

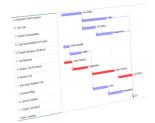

#### Define Complexity

```
DurFactor = 0
If xcel.cells(i, 5) = "Easy" Then DurFactor = 0.5
If xcel.cells(i, 5) = "Standard" Then DurFactor = 1
If xcel.cells(i, 5) = "Hard" Then DurFactor = 3

' Set Task Durations
For Each t In ActiveProject.Tasks
    If Not (t Is Nothing) Then
    t.Duration = t.Duration * DurFactor
    End If
Next t
```

Cycle Through Tasks, multiply for complexity

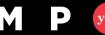

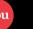

## Save Project Files, Close Excel

Listment for hondre

S. List Cale

Chain Comments

S. Colo Recognish Proble

Express behavior behavior

Express behavior behavior

Express behavior behavior

Express behavior behavior

Express behavior behavior

Express behavior

Express Color Cale

Listment Color Cale

Listment Color Cale

Listment Color Cale

Listment Color Cale

Listment Color Cale

Listment Color Cale

Listment Color Cale

Listment Color Cale

Listment Color Cale

Listment Color Cale

Listment Color Cale

Listment Color Cale

Listment Color Cale

Listment Color Cale

Listment Color Cale

Listment Color Cale

Listment Color Cale

Listment Color Cale

Listment Color Cale

Listment Color Cale

Listment Color Cale

Listment Color Cale

Listment Color Cale

Listment Color Cale

Listment Color Cale

Listment Color Cale

Listment Color Cale

Listment Color Cale

Listment Color Cale

Listment Color Cale

Listment Color Cale

Listment Color Cale

Listment Color Cale

Listment Color Cale

Listment Color Cale

Listment Color Cale

Listment Color Cale

Listment Color Cale

Listment Color Cale

Listment Color Cale

Listment Color Cale

Listment Color Cale

Listment Color Cale

Listment Color Cale

Listment Color Cale

Listment Color Cale

Listment Color Cale

Listment Color Cale

Listment Color Cale

Listment Color Cale

Listment Color Cale

Listment Color Cale

Listment Color Cale

Listment Color Cale

Listment Color Cale

Listment Color Cale

Listment Color Cale

Listment Color Cale

Listment Color Cale

Listment Color Cale

Listment Color Cale

Listment Color Cale

Listment Color Cale

Listment Color Cale

Listment Color Cale

Listment Color Cale

Listment Color Cale

Listment Color Cale

Listment Color Cale

Listment Color Cale

Listment Color Cale

Listment Color Cale

Listment Color Cale

Listment Color Cale

Listment Color Cale

Listment Color Cale

Listment Color Cale

Listment Color Cale

Listment Color Cale

Listment Color Cale

Listment Color Cale

Listment Color Cale

Listment Color Cale

Listment Color Cale

Listment Color Cale

Listment Co

Replace Placeholder with Specific Name

change cask names

ReplaceEx Field:="Name", Test:="contains", Value:="<name>", Replacement:=TempFileName, ReplaceAll:=True, Next:=True, MatchCase:=Fal

SaveLocation = "C:\Users\jafen\Documents\2\_Activities\2\_MPUG\MPUG\_webinar\Template\Demo\_Files\"|
FileSaveAs Name:=SaveLocation & TempFileName, FormatID:="MSProject.MPP"

FileClose

Next i

xcel.Quit 'When you finish, use the gure Set xcel = Nothing 'the application, then release the reSave File

Go to Next Line

Quit and Close Excel

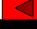

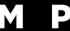

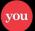

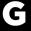

#### **Build A Master File**

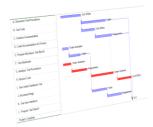

#### Insert Subprojects

FileNew Template:=""

ConsolidateProjects Filenames:="C:\Users\jafen\Documents\2\_Activities\2\_MPUG\MPUG\_webinar\Template\Demo\_Files\Van Video Monitor.mpp, ConsolidateProjects Filenames:="C:\Users\jafen\Documents\2\_Activities\2\_MPUG\MPUG\_webinar\Template\Demo\_Files\Sedan CD Player.mpp, ConsolidateProjects Filenames:="C:\Users\jafen\Documents\2\_Activities\2\_MPUG\MPUG\_webinar\Template\Demo\_Files\Sedan CD Player.mpp, ConsolidateProjects Filenames:="C:\Users\jafen\Documents\2\_Activities\2\_MPUG\MPUG\_webinar\Template\Demo\_Files\Sedan CD Player.mpp, ConsolidateProjects Filenames:="C:\Users\jafen\Documents\2\_Activities\2\_MPUG\MPUG\_webinar\Template\Demo\_Files\Sedan CD Player.mpp, ConsolidateProjects Filenames:="C:\Users\jafen\Documents\2\_Activities\2\_MPUG\MPUG\_webinar\Template\Demo\_Files\Sedan CD Player.mpp, ConsolidateProjects Filenames:="C:\Users\jafen\Documents\2\_Activities\2\_MPUG\MPUG\_webinar\Template\Demo\_Files\Sedan CD Player.mpp, ConsolidateProjects Filenames:="C:\Users\jafen\Documents\2\_Activities\2\_MPUG\MPUG\_webinar\Template\Demo\_Files\Sedan CD Player.mpp, ConsolidateProjects Filenames:="C:\Users\jafen\Documents\2\_Activities\2\_MPUG\MPUG\_webinar\Template\Demo\_Files\Sedan CD Player.mpp, ConsolidateProjects Filenames:="C:\Users\jafen\Documents\2\_Activities\2\_MPUG\MPUG\_webinar\Template\Demo\_Files\Sedan CD Player.mpp, ConsolidateProjects Filenames:="C:\Users\jafen\Documents\2\_Activities\2\_MPUG\MPUG\_webinar\Template\Demo\_Files\Sedan CD Player.mpp, ConsolidateProjects Filenames\2\_MPUG\MPUG\_webinar\Template\Demo\_Files\2\_MPUG\MPUG\_webinar\Template\Demo\_Files\2\_MPUG\MPUG\_webinar\Template\Demo\_Files\2\_MPUG\MPUG\_webinar\Template\Demo\_Files\2\_MPUG\MPUG\_webinar\Althor\Demo\_Files\2\_MPUG\MPUG\_webinar\Althor\Demo\_Files\2\_MPUG\MPUG\_webinar\Althor\Demo\_Files\2\_MPUG\MPUG\_webinar\Althor\Demo\_Files\2\_MPUG\Althor\Demo\_Files\2\_MPUG\MPUG\_webinar\Althor\Demo\_Files\2\_MPUG\Althor\Demo\_Files\2\_MPUG\Althor\Demo\_Files\2\_MPUG\Althor\Demo\_Files\2\_MPUG\Althor\Demo\_Files\2\_MPUG\Althor\Demo\_Files\2\_MPUG\Althor\Demo\_Files\2\_MPUG\Althor\Demo\_Files\2\_MPUG\Althor\Demo\_File

TimescaleEdit MajorUnits:=1, MinorUnits:=2, MajorLabel:=2, MinorLabel:=10, MinorTicks:=True, Separator:=True, TierCount:=2
FileSaveAs Name:="C:\Users\jafen\Documents\2 Activities\2 MPUG\MPUG\webinar\Template\Demo\_Files\Sample Master File.mpp", FormatI

Edit TimeScale

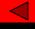

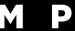

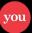

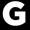

#### A few more hints

- Variable Names
  - Use Caps for variable Names
  - Type all lower case -- VB will add caps if correct (error check)
  - Example

```
Sub variabletest()
Dim NewVariable As String
newvariable
NewVariable
End Sub
```

- Compile Errors
  - If line not typed correctly.
  - Run file will define error in structure

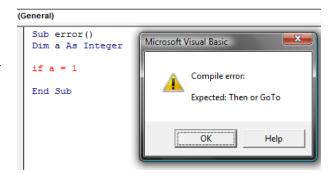

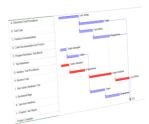

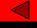

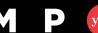

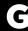

### What to do Now?

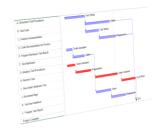

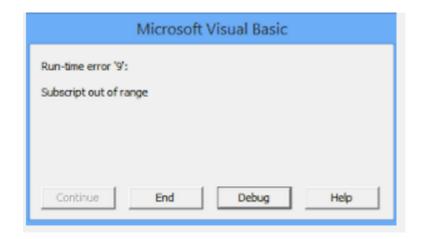

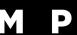

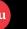

## **Debugging Your Code**

- Step Into

   F8
- Select Location
- Add Stop (then Run)
- Add Variable Watch
- Add MsgBoxes
- Build Small Bits of Code
- Phone a Friend

```
Sub filternumber()
Dim succ As Integer
FilterApply "flt_succs"
SelectAll
succ = ActiveSelection.Tasks.Count
MsgBox ("Message Box = " & succ)
```

```
File Edit View Insert Format Debug

Compile VBAProject

Step Into

F8

sumlink = 0

For Each tsk In ActiveProject.Tasks

If Not (tsk Is Nothing) Then
```

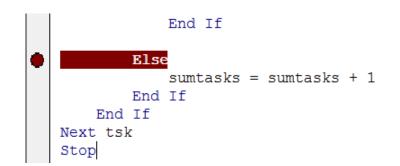

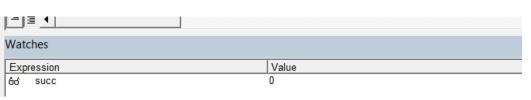

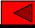

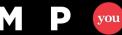

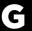

#### Resources

- Microsoft Macro Library Reference
  - https://msdn.microsoft.com/en-us/library/office/ee861523.aspx
- Rod Gill's Book
  - VBA Programming for Microsoft Project '98 through 2010 with an Introduction to VSTO
- MPUG Discussion Group
  - http://www.mpug.com/forums/type/discussion/
- Type specific request in Search Engine
  - Example: open Excel from Project

VBA Code in Project to Wake Up/Open Excel - Microsoft Offic... www.msofficeforums.com > Microsoft Excel > Excel Programming ▼ May 23, 2011 - 3 posts - 2 authors

OTPM Windows 7 32bit Office 2010 32bit. ... I am struggling to find a piece of vba code that I can use in a MSP **Project** Module to **open** MS **Excel** together with a pre-defined spreadsheet. ... Sub foo() Dim xlApp As Object Dim xlWkb As Object Set xlApp = CreateObject("Excel.Application") Set ...

Import Excel data into Project - Project - Office Support

https://support.office.com/.../Import-Excel-data-into-Project-cb3fb91a-a... ▼ In the Open box, click the arrow next to XML Format, and pick Excel Workbook or Excel 97-2003 Workbook (if your project data is in an earlier file format).

Open a task list in Project or Excel - Office Support

https://support.office.com/.../Open-a-task-list-in-Project-or-Excel-db849f... You can open a task list on a project site in Microsoft Project or Microsoft Excel. This may be helpful if you want to do more extensive project planning, build your ...

Macro: Open Workbook From Microsoft Project - Ozgrid

www.ozgrid.com > Forum > HELP FORUMS > Excel General ▼ Dec 14, 2006 - 7 posts

What I ultimately want to do it to, from a **Project** macro, **open** a particular workbook and then execute a macro in that workbook. ... Re: **Open** A Spreadsheet From Msproject

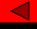

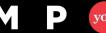

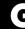

#### Items covered in demos

- Message Boxes
  - http://analysistabs.com/vba/msgbox-examples-macros/
- Organizer Types
  - https://msdn.microsoft.com/en-us/library/office/ff867023.aspx

| Name        | Value | Description |
|-------------|-------|-------------|
| pjCalendars | 5     | Calendars.  |
| pjDrawings  | 11    | Drawings    |
| pjFields    | 9     | Fields.     |
| pjFilters   | 2     | Filters.    |
| pjForms     | 8     | Forms.      |
| pjGroups    | 10    | Groups.     |
| pjMaps      | 7     | Maps.       |
| pjModules   | 3     | Modules.    |
| pjReports   | 4     | Reports.    |
| pjTables    | 1     | Tables.     |
| pjToolbars  | 6     | Toolbars.   |
| pjViews     | 0     | Views.      |

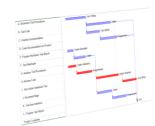

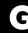

## **Thank You**

Questions

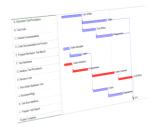

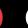

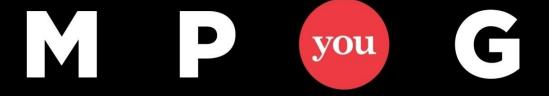

#### **Thank You!**

#### **Presentation Title**

Month Aug, 2016 @ 12pm-1pm EST Jeff Fenbert jafenbert@aol.com

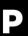

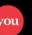

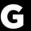